Dear Student,

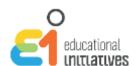

We hope you are safe and doing fine.

We are glad to have you onboard for the ASSET Test. ASSET is a benchmarking test to help you assess your scholastic skills and identify the areas of strengths and weaknesses.

Please go through the test schedule and instructions mentioned below carefully.

## Test Schedule:

| Date                     | Grade      | Subject              | Time     |
|--------------------------|------------|----------------------|----------|
| 18 <sup>th</sup> January | All Grades | English              | 04:00 PM |
| 19 <sup>th</sup> January | All Grades | Maths                | 04:00 PM |
| 20 <sup>th</sup> January | All Grades | Science              | 04:00 PM |
| 21 <sup>st</sup> January | All Grades | Social Science/Hindi | 04:00 PM |

## Instructions for ASSET Test:

- 1. The URL for the test is: https://www.assetdynamic.com/index.php
- 2. The test can be conducted on computers or netbooks or on tablets (with screen size 9 inch or greater).
- 3. ASSET (Computer Based) works on the latest version of Google Chrome, Mozilla Firefox or Internet Explorer.
- 4. The internet bandwidth required by the students is 2 Mbps. This is needed to ensure the smooth conduction of tests.
- 5. The test code will be shared with the students 5 minutes before the test start time.
- 6. On the test dates, students are required to join the zoom meeting (Meeting link shared below). The test will start sharp at the time mentioned in the above schedule.
- 7. In case, any student is not aware of the student Id, the same can be asked from the test facilitator during the test.
- 8. The students will be given a demo before starting the test. It will help them understand the login process.
- 9. If in case a student gets logged out of the test, the student can resume the test from the same or another computer/tablet using the same details as used to start the test earlier. The teacher has to enable re-login from her screen for the student to resume the test. The student will be able to relogin and do the test from where he/she had stopped.

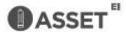

- 10. Each student gets a different set of questions which are dynamically generated.
- 11. The students are suggested to attempt all the questions. There is no negative marking in the ASSET test.
- 12. To access the reports, the students will be provided with an access code after the tests. The same link will be used for accessing the reports as well.

## Meeting Link:

https://zoom.us/j/93432652392?pwd=SWIIM2ZQcDIUalRha3hKcnpzNU9jQT09

Meeting ID: 934 3265 2392

Passcode: VM4w0M

If you have any queries, you may write to us on <a href="mailto:info@ei-india.com">info@ei-india.com</a>

We wish you good luck for your ASSET tests!

Warm Regards,

**Team ASSET** 

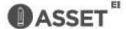